## PDF Instructions for your Authors 2024 New Trends in Aviation Development (NTAD)

## **Before Creating a PDF**

- Add the copyright notice to the bottom of the first page of your source document.
  Copyright notice is: 979-8-3315-2774-7/24/\$31.00 ©2024 IEEE
- Proofread your source document thoroughly to confirm that it will require no revision.

## **Creating your PDF eXpress Account**

Log in to the <u>IEEE PDF eXpress</u> TM site

## First-time users should do the following:

- 1. Select the New Users Click Here link.
- 2. Enter the following:
  - **63796X** for the Conference ID
  - your email address
  - a password
- 3. Continue to enter information as prompted.

An Online confirmation will be displayed and an email confirmation will be sent verifying your account setup.

*Previous users* of PDF eXpress need to follow the above steps, but should enter the same password that was used for previous conferences. Verify that your contact information is valid.

**Contacting PDF eXpress Support** 

Access the Publications Support Center for IEEE PDF eXpress.

If you do not find an answer in the Find Answers tab, go to the *Ask A Question* tab.

Your question will be forwarded to IEEE PDF Support and answered within 3 business days.

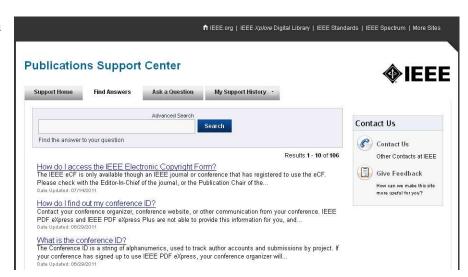